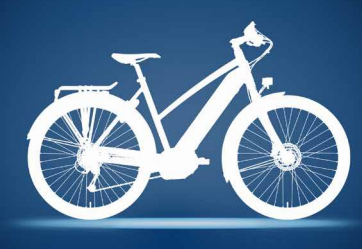

## **Der Gazelle ONLINE-SHOP**  Step-by-Step Anleitung

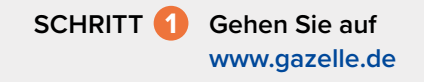

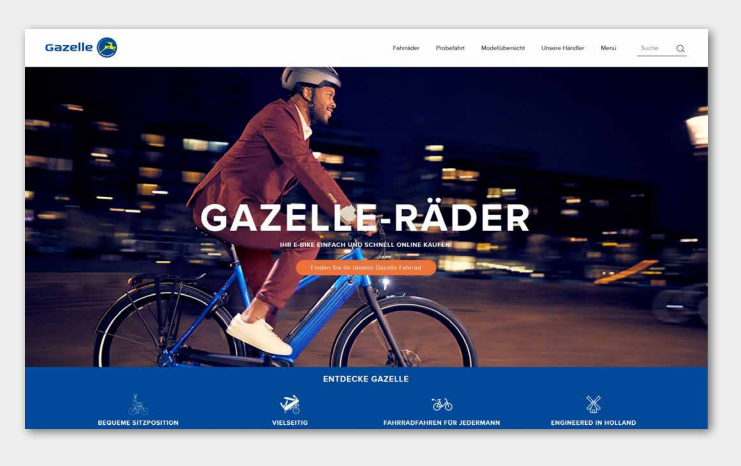

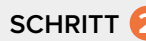

**SCHRITT   2** Wählen Sie Ihre Wunsch-Gazelle unter dem Menüpunkt **Fahrräder** oder in der **Suche** mit dem Modellnamen aus.

> **A** Menüpunkt **Fahrräder**: Sie können zwischen Elektrofahrräder, Stadträder, Transporträder, Trekkingräder, Mutter Fahrräder oder Alle Fahrräder auswählen.

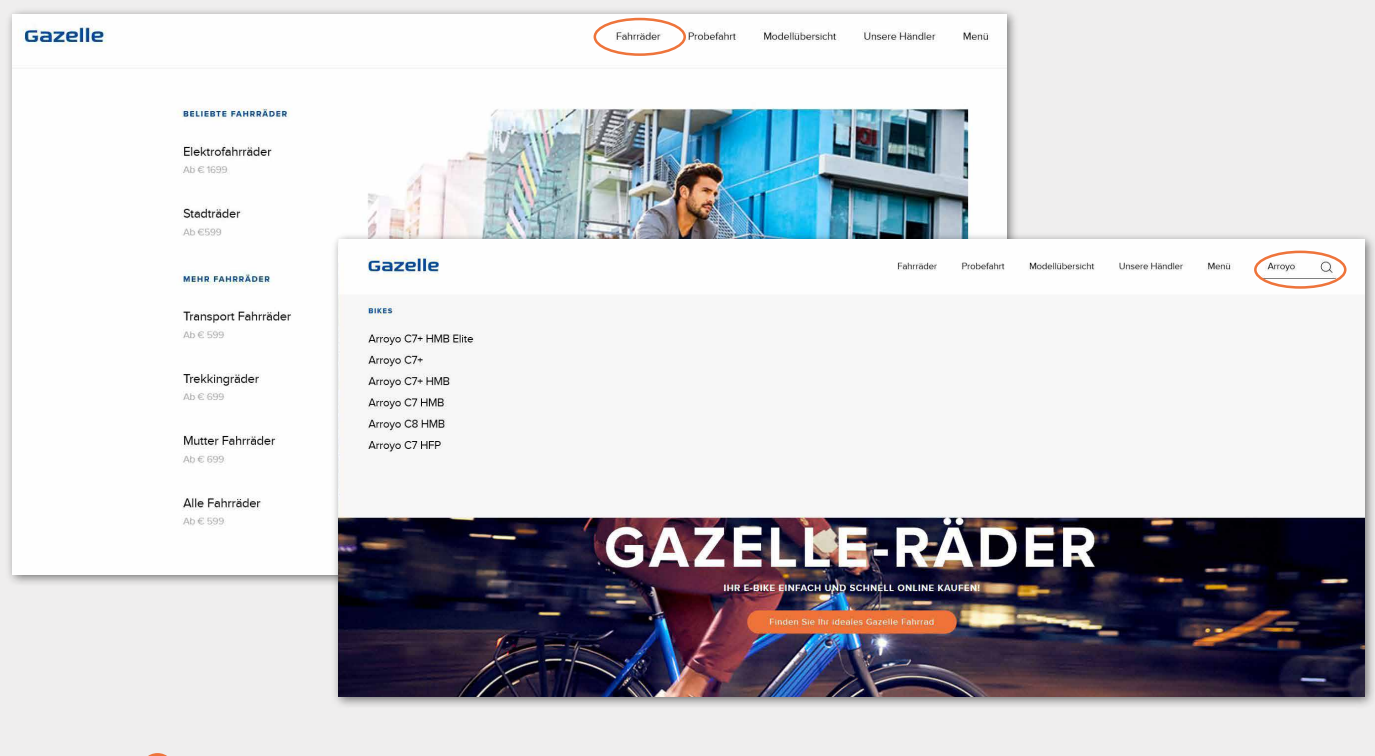

**B** Sie können über die Suche mit dem Modellnamen direkt Ihr Fahrrad schnell und einfach finden.

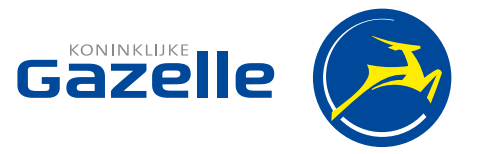

## **SCHRITT   3** Wenn Sie sich auf der Produktseite befinden, klicken Sie auf **Konfigurieren Sie Ihr Fahrrad.**

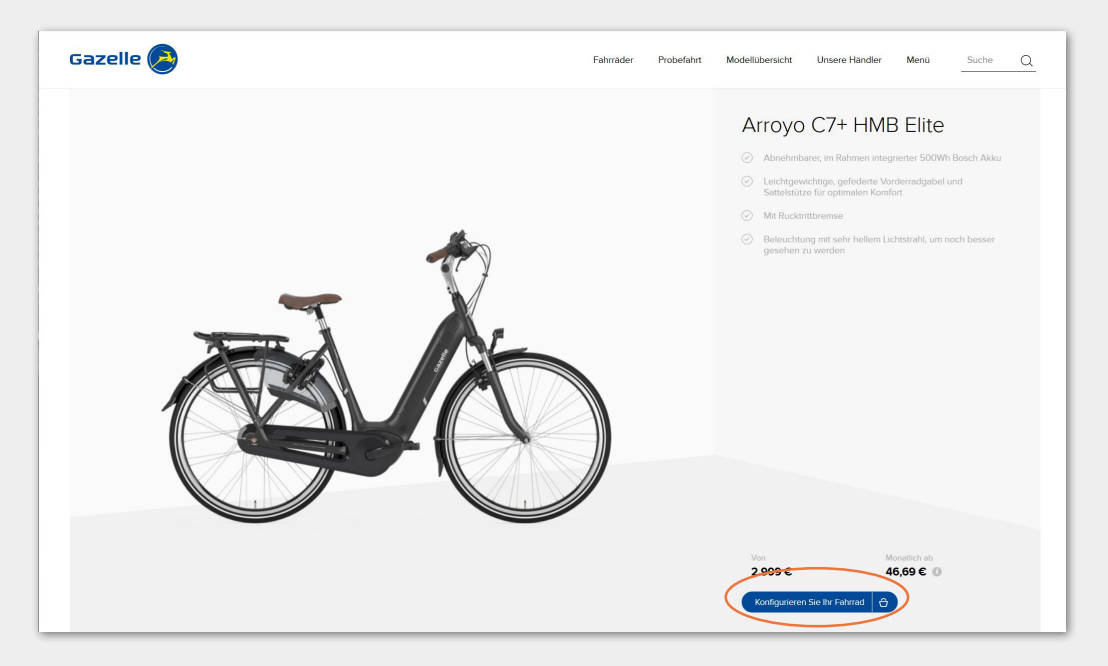

**SCHRITT   4** Wählen Sie Ihr **Rahmenmodell**, Ihre **Wunschfarbe** sowie die passende **Rahmenhöhe** aus. Je nach E-Bike Modell können Sie auch zwischen **3 Akku-Varianten** auswählen: Silber (300 Wh), Gold (400 Wh) und Platin (500 Wh). Mehr zu Akkus und Reichweiten finden Sie hier: **https://www.gazelle.de/elektro-fahrraeder/akku-und-reichweite**

> Bei unseren Modellen mit voll integriertem Akku erhalten Sie immer den Platin-Akku (500 Wh). Klicken Sie abschließend auf **Finden Sie Ihren Gazelle Fachhändler**.

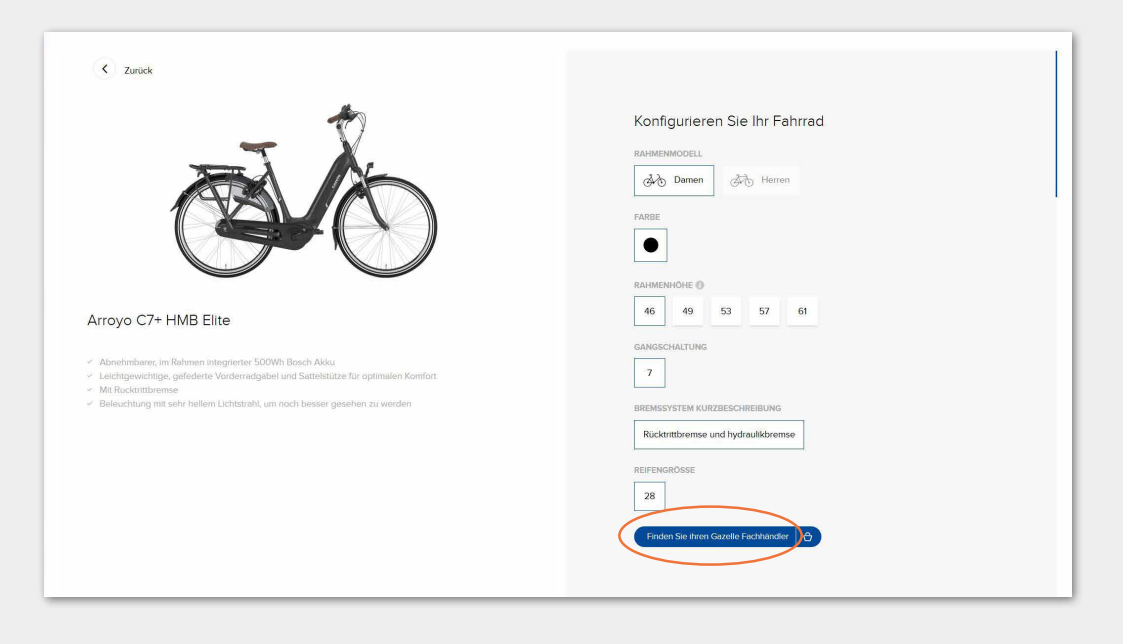

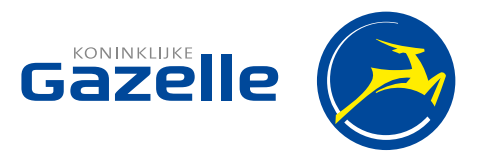

**SCHRITT   5** Wählen Sie zwischen **Online kaufen** oder **Finanzierung** aus für einen Online-Kauf. Natürlich haben Sie auch jederzeit die Möglichkeit zu einem Gazelle-Fachhändler in Ihrer Nähe zu gehen und sich dort zu informieren bzw. eine Gazelle zu kaufen. Um einen Fachhändler zu finden, wählen Sie die 3. Option aus **Bei einem Fachhändler in der Nähe abholen**.

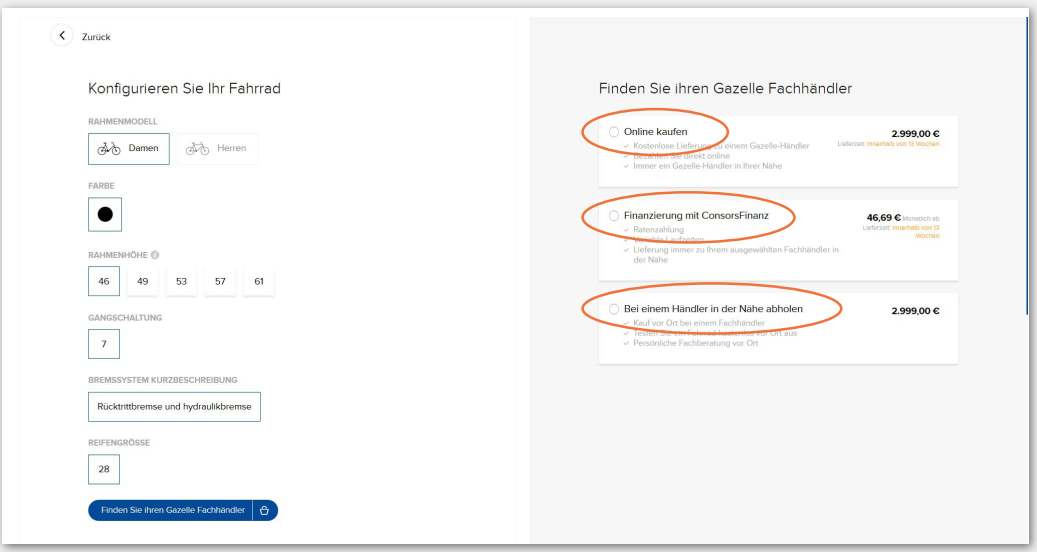

**SCHRITT   6** Bitte beachten Sie die Lieferzeit. Klicken Sie auf **Bestellen**.

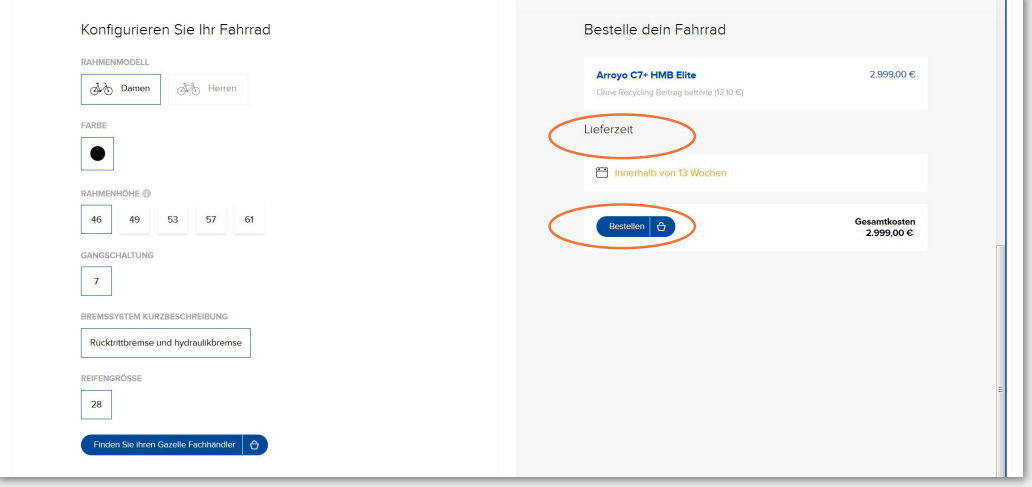

**SCHRITT   7** Überprüfen Sie Ihre Bestellung und klicken Sie auf **Zur Kasse**. Möchten Sie weitere Modelle kaufen, klicken Sie bitte auf **Einkauf fortsetzen**.

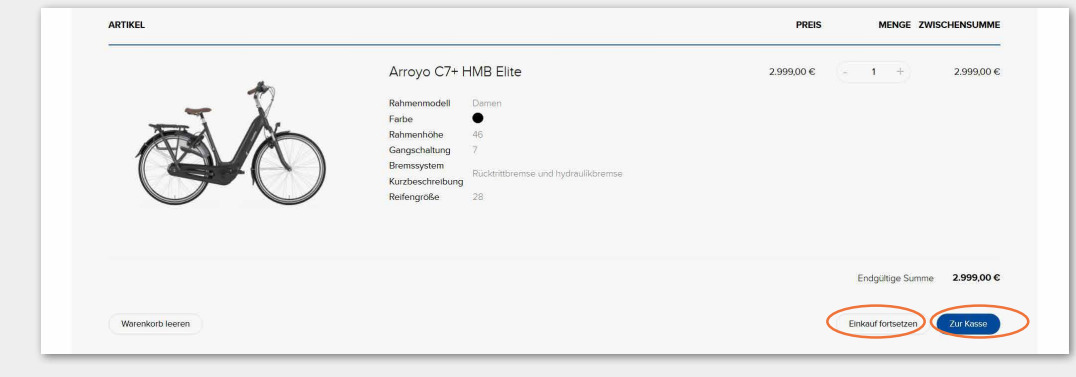

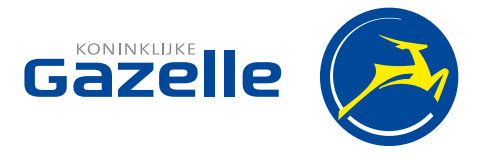

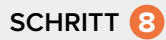

**SCHRITT 8** Checkout: Sie befinden sich nun im letzten Schritt Ihres Online-Kaufs. Bitte geben Sie Ihre Adressdetails ein, wählen Sie unter **Versandarten** Ihren nächstgelegenen **Gazelle-Fachhändler** aus, überprüfen Sie Ihre **Zahlart** (Achtung: Bei Finanzierung können Sie Zeiträume zwischen 6 und 72 Monaten wählen nach Aufgeben der Bestellung), stimmen Sie den **AGB's** zu und klicken Sie als letztes auf **Bestellung aufgeben**.

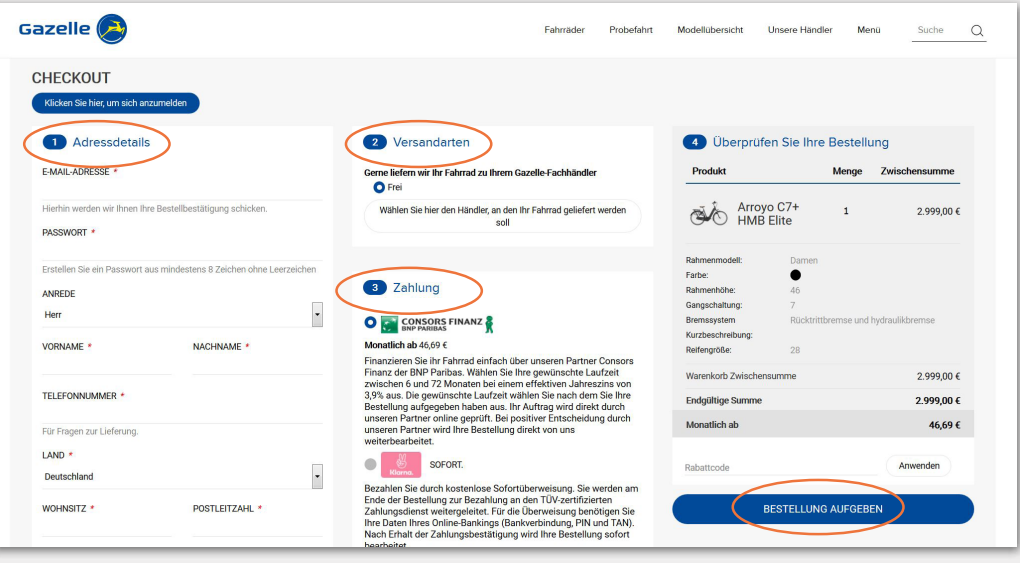

**SCHRITT   9** Sie erhalten eine **Bestellbestätigung** an die angegebene E-Mail Adresse. Ebenso erhalten Sie eine **E-Mail**, sobald Ihre Gazelle **an den ausgewählten Fachhändler versendet worden ist**. Der Fachhändler baut Ihre Gazelle für Sie auf und meldet sich telefonisch bzgl. eines Abholtermins.

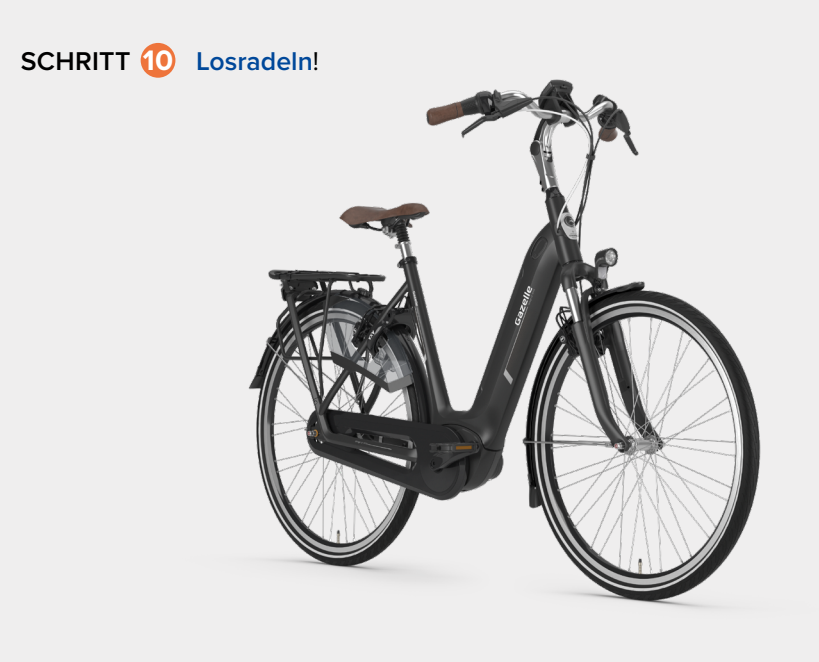

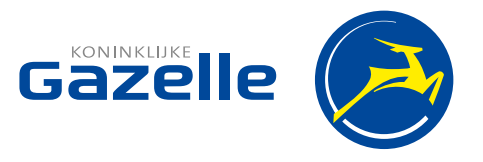